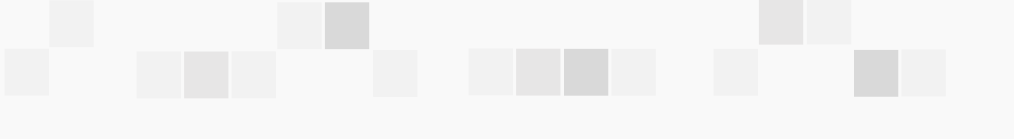

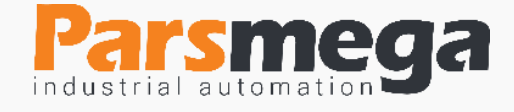

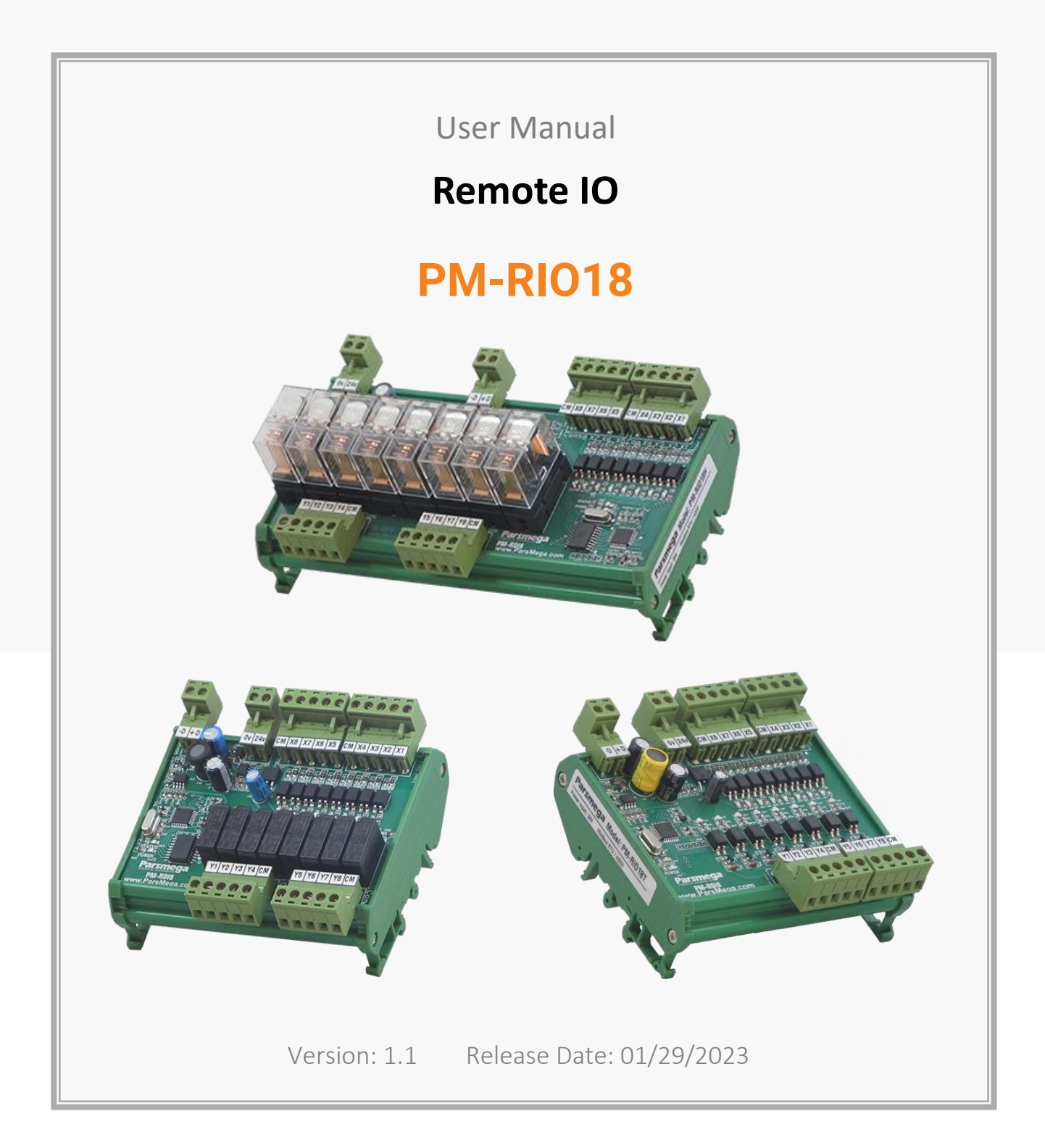

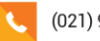

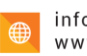

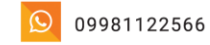

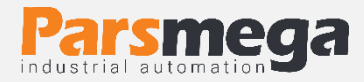

# **Contents**

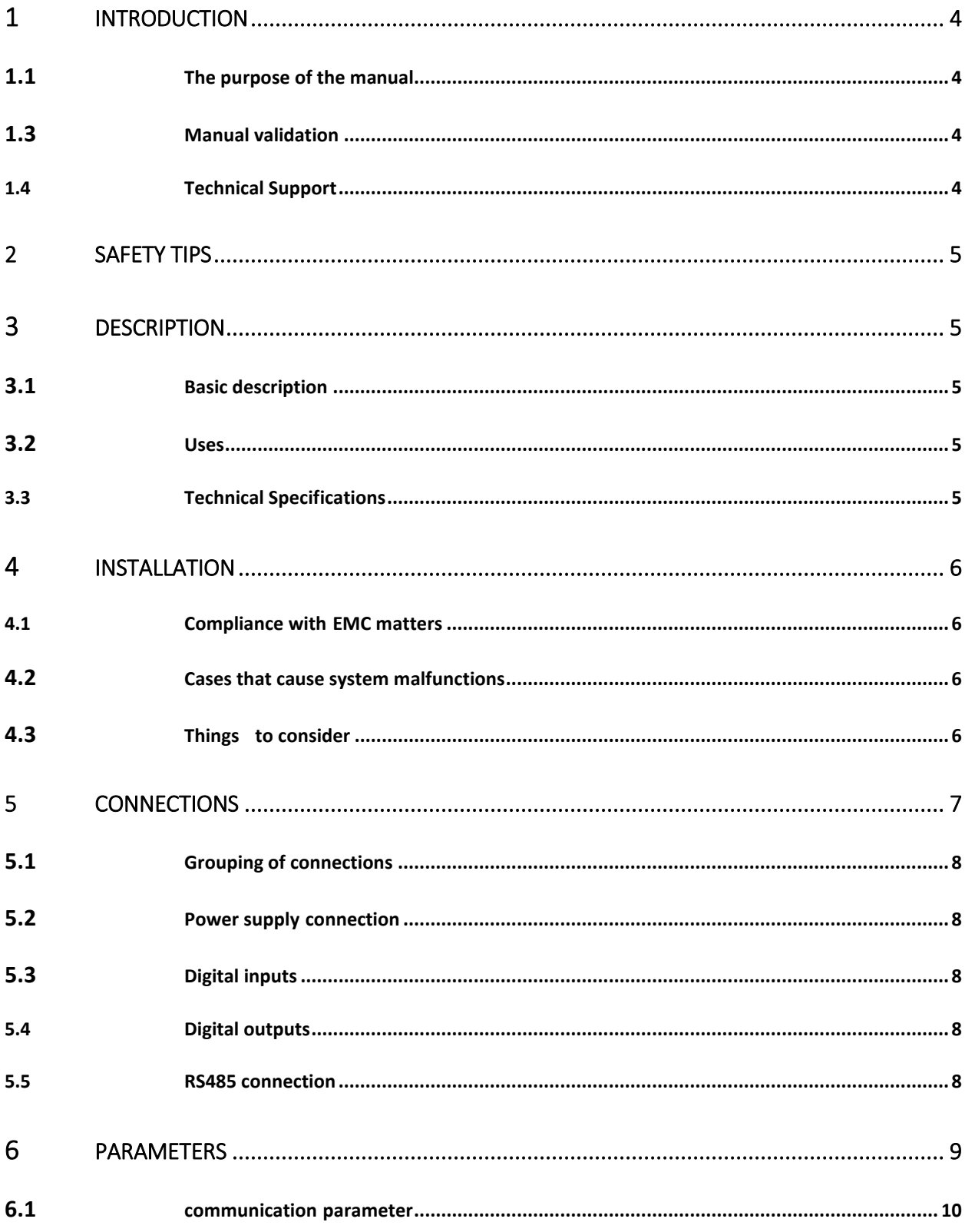

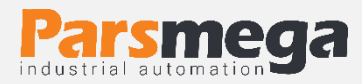

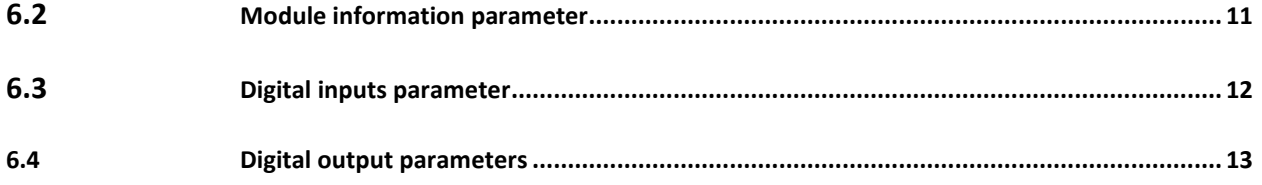

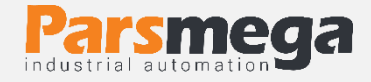

# <span id="page-3-0"></span>**1 Introduction**

## <span id="page-3-1"></span>1.1 The purpose of the manual

This manual contains all the information needed to set up, install, wiring and communicate with the module:

**PM-RIO18T:** Remote IO module with digital input and digital output and

**PM-RIO18L:** IO remote module with digital input and relay output (5 amp relay) and

**PM-RIO18H**: IO remote module with digital input and relay output (replaceable 16 amp relay).

# 1.2 Technical knowledge required

In order to understand this booklet, a basic acquaintance with electrical topics is required.

## <span id="page-3-2"></span>1.3 Manual validation

This booklet is valid for this specification.

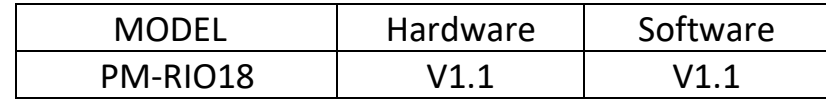

## <span id="page-3-3"></span>1.4 Technical Support

To get technical support through the following contact:

- Email: **info@parsmega.com**
- Phone: **+98 21 91009955**
- WhatsApp: **+98 9981122566**

# <span id="page-4-0"></span>**2 safety tips**

**smeaa** 

- Starting the module by non-experts and ignoring the commands may cause serious damage to the module.
- This module does not directly pose a risk to human life.
- The use of this module is not approved for use in life-threatening devices.

# <span id="page-4-1"></span>**3 Description**

## <span id="page-4-2"></span>3.1 Basic description

PM-RIO18 is a remote IO module that provides access to a set of digital inputs and outputs in the RS485 network platform and Modbus protocol. This module has the ability to connect to a computer and control equipment such as (HMI and PLC).

## <span id="page-4-3"></span>3.2 Uses

This module is a very suitable option for applications that have many inputs and outputs or are distributed discretely. Such as:

All industrial automation applications

# <span id="page-4-4"></span>3.3 Technical Specifications

- 8 outputs (in the models with suffixes L and H, the outputs are relays, and in the model with suffix T, the outputs are Optocouplers)
- 8 digital inputs (Optocoupler)
- RS485 serial communication with MODBUS (RTU, ASCII) protocol support
- Wide range of port 485 baud rate (from 2400 to 230400)
- $\bullet$  Input digital isolation (5Kv)
- The relay output is 5 amps in the model with L extension and 16 amps in the model with H extension.
- The working temperature range is  $-30 \approx +50$  degrees Celsius

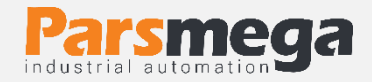

# <span id="page-5-0"></span>**4 Installation**

# <span id="page-5-1"></span>4.1 Compliance withEMC matters

This product is designed and manufactured to work in industrial environments. However, for proper operation, you should check and eliminate the issues that cause the module to malfunction.

# <span id="page-5-2"></span>4.2 Cases that cause system malfunctions

- Electromagnetic field
- Telecommunication cables

# <span id="page-5-3"></span>4.3 Things to consider

#### 4.3.1 Convenient ground connection

• When installing the module on the panel body, make sure that the panel body is connected to the ground.

• All ineffective metal parts are (firmly) grounded.

#### 4.3.2 Appropriate wiring method

• Divide your system cables into different groups (high voltage, power supply, and signal, analog).

• Always transfer the power cable from another duct.

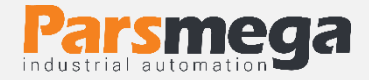

# <span id="page-6-0"></span>**5 connections**

All the connections of this module are screws

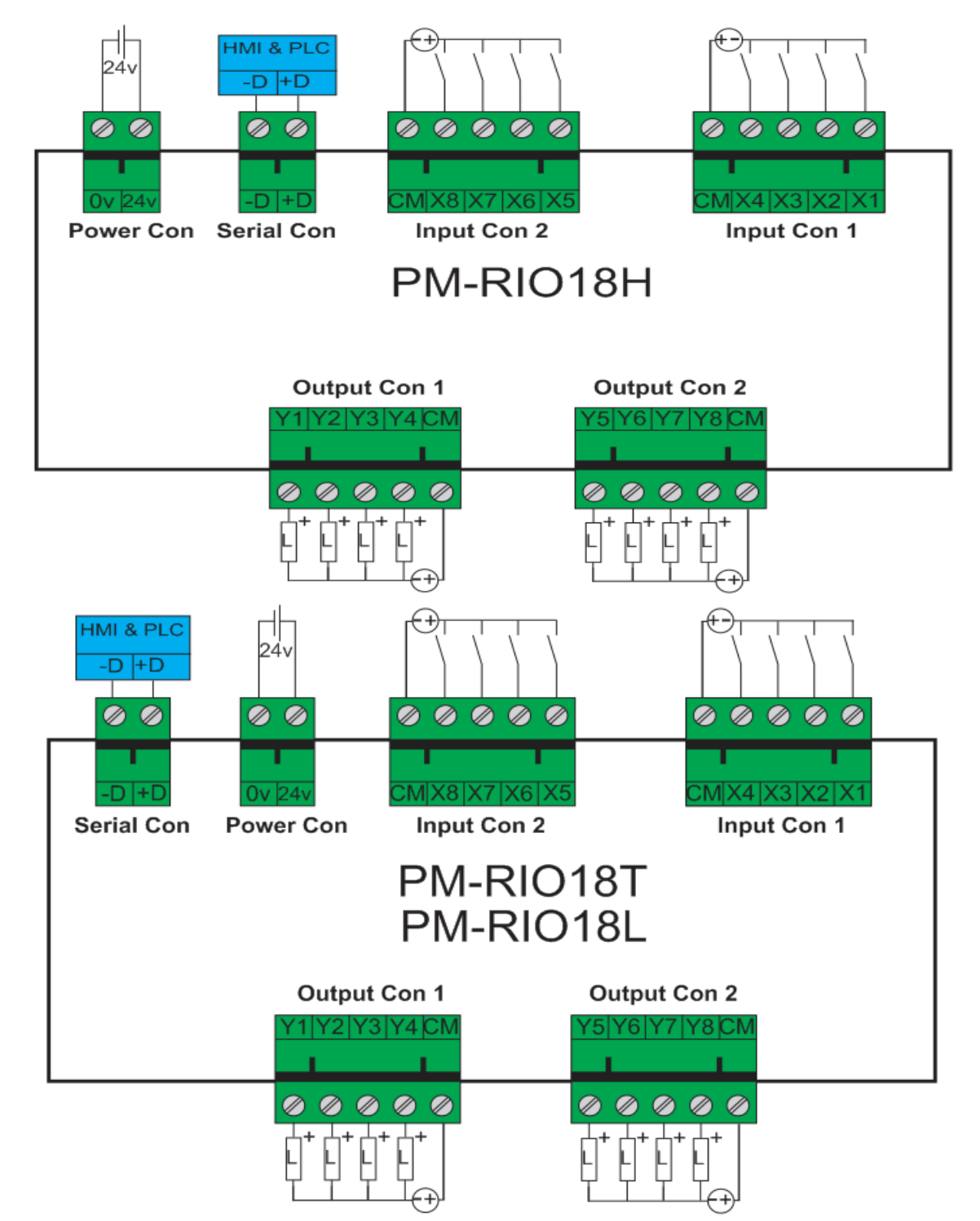

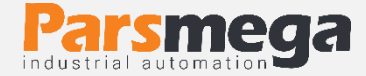

# <span id="page-7-0"></span>5.1 Grouping of connections

The connections of this module include 4 main groups

- 24V module power supply
- Digital inputs
- Relay outputs
- RS485 serial

## <span id="page-7-1"></span>5.2 Power supply connection

The proper power supply for this module is 24 v dc (reverse power supply protected).

Terminal1: 0V

Terminal2: +24V

# <span id="page-7-2"></span>5.3 Digital inputs

8 digital inputs (isolated) are provided to the user. These inputs are bipolar (that is, negative voltage or positive voltage can be connected to the common end of the inputs) and the voltage required to stimulate the inputs is 24 volts.

## <span id="page-7-3"></span>5.4 Digital outputs

8 relay outputs are placed on this module.

**Note:** In the PM-RIO18T model, where the outputs are of the optocoupler type, a positive voltage must be connected to the common terminal, and with the output activation command, a positive signal appears in the output.

**Note:** In the PM-RIO18L model, the maximum current that can be cut and connected with a relay is 5 amps.

**Note:** In the PM-RIO18H model, the maximum current that can be cut and connected with a relay is 16 amps.

## <span id="page-7-4"></span>5.5 RS485 connection

This module is equipped with an RS485 serial port on which the MODBUS (RTU, ASCII) protocol is implemented.

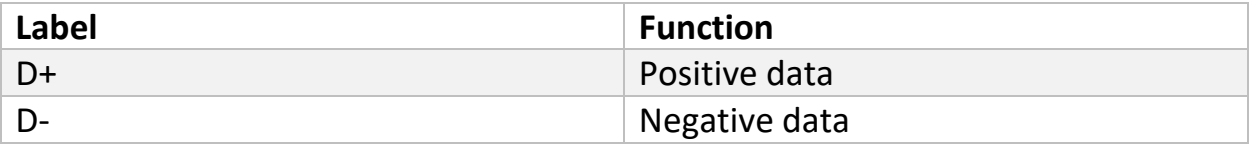

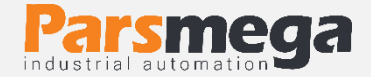

# <span id="page-8-0"></span>**6 parameters**

All parameters are set with default values at the time of purchase.

For ease of work, the parameters are divided into different groups.

- The length of all variables is word.
- Some parameters need to be restarted to apply changes.
- There are 3 types of addresses in the address field:

The first address is related to software whose addressing format is 40001.

Such as: fatek plc programming environment, opc server.....

The second address is related to programming environments where the address starts from 0 and is in decimal type.

The third address is related to the programming environment where the address starts from 0 and is in hex type.

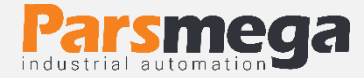

# <span id="page-9-0"></span>6.1 communication parameter

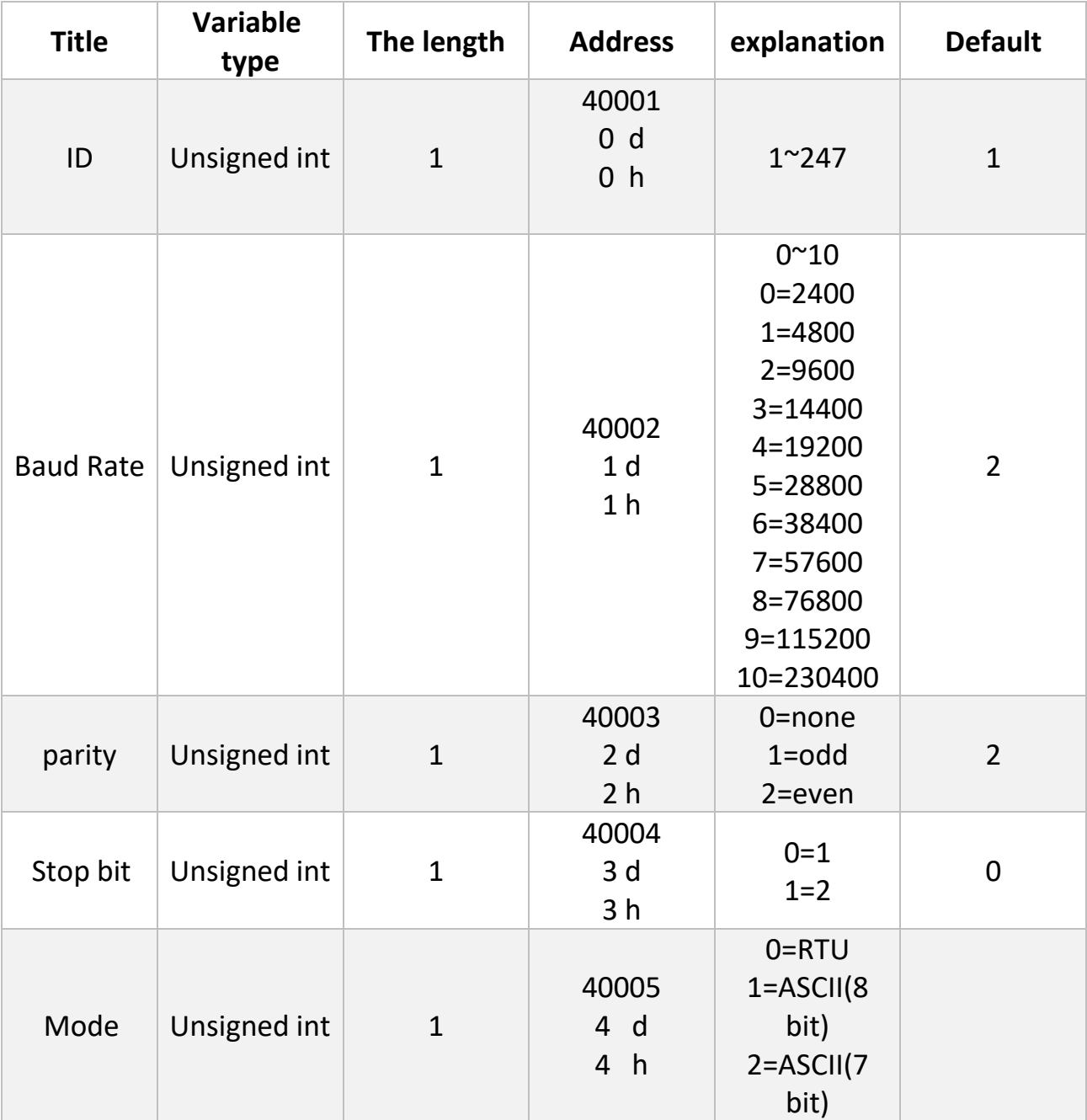

**Note:** Note that the system must be reset once to apply the above parameters.

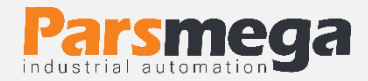

# <span id="page-10-0"></span>6.2 Module information parameter

# All the following parameters are read only

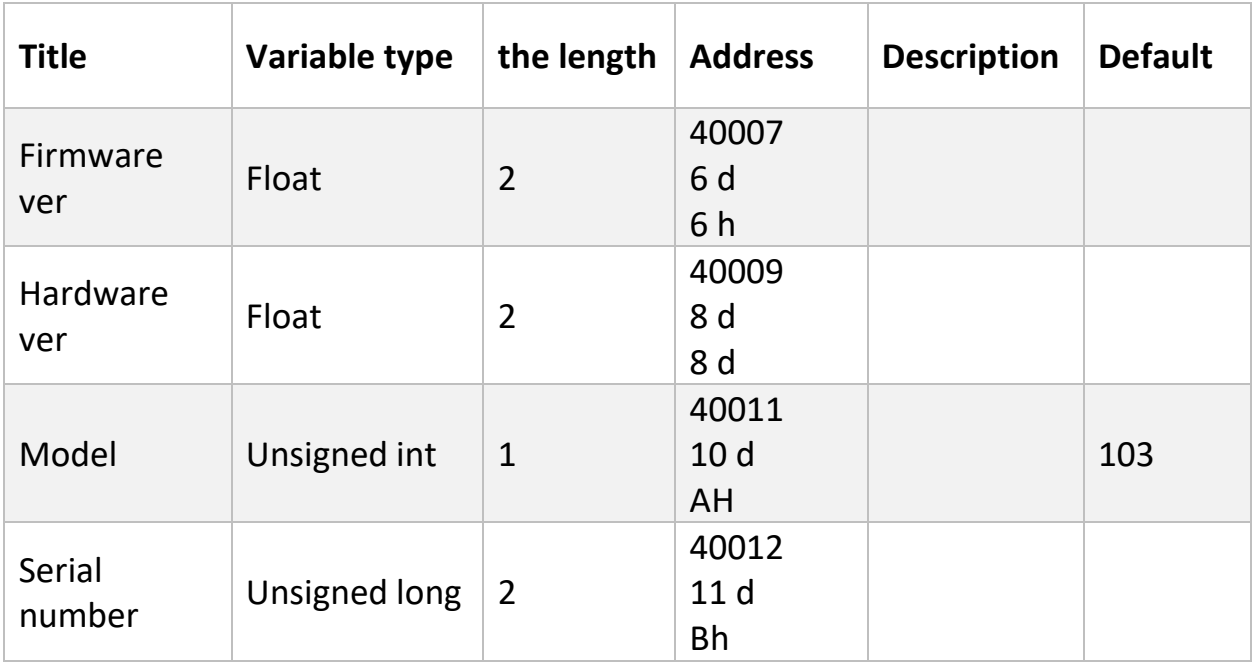

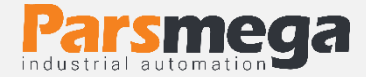

# <span id="page-11-0"></span>6.3 Digital inputs parameter

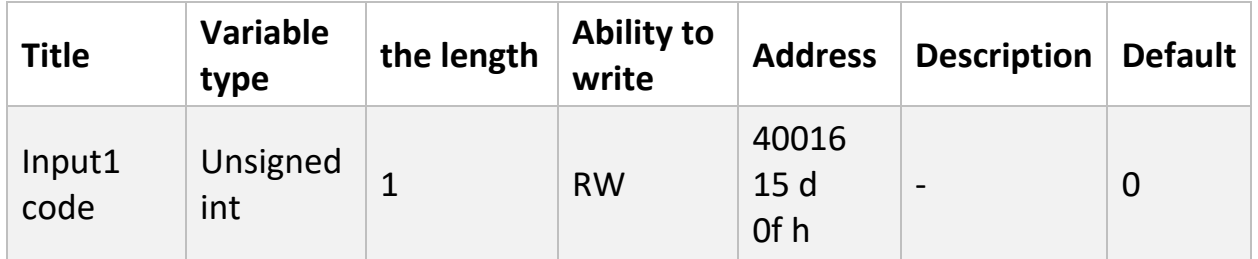

Bit zero of this address shows the status of the first input and bit seven shows the status of the eighth input.

The following table shows the addresses of the counters corresponding to each digital input. In these addresses, the number of activation times of each digital input can be seen. The user can reset the counter corresponding to each input by writing the number zero in each address.

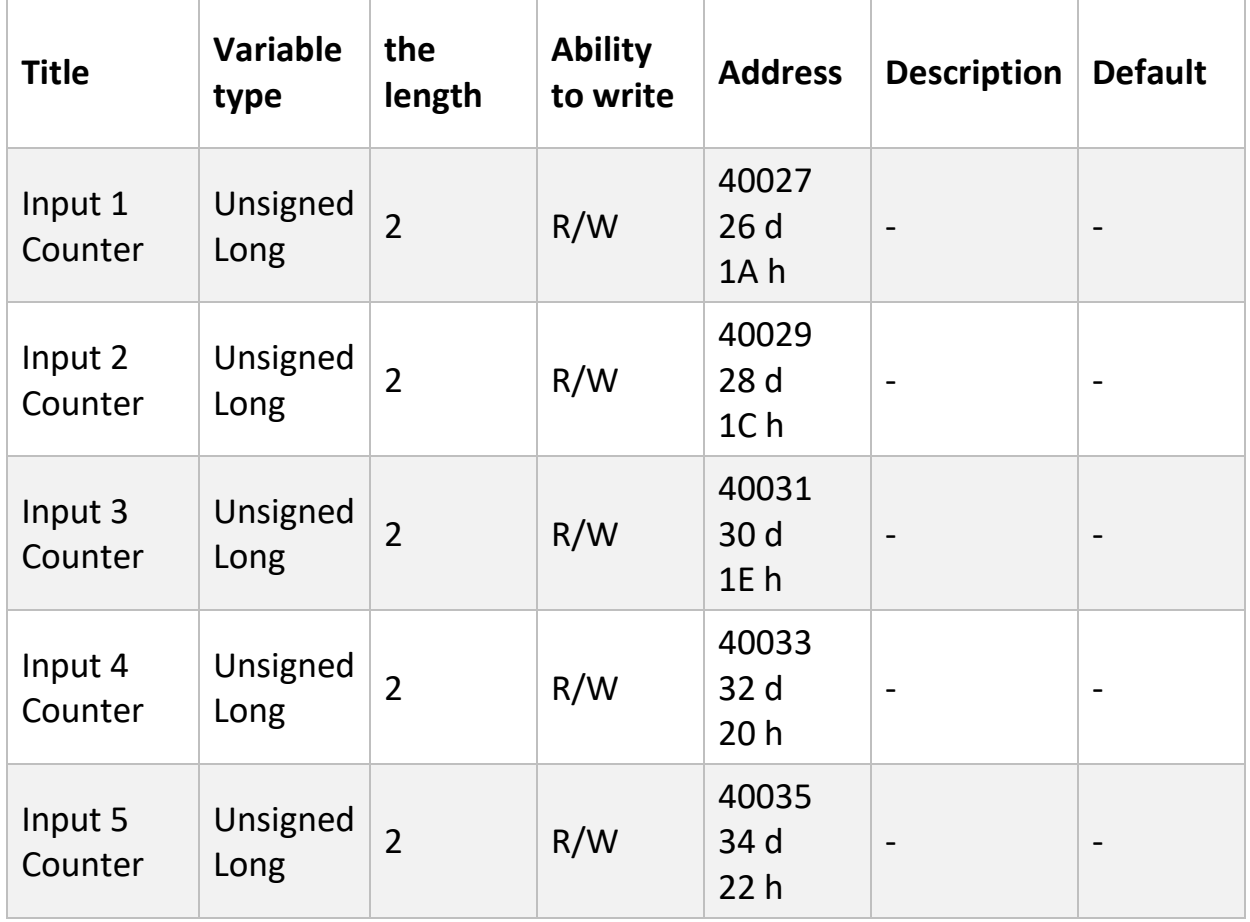

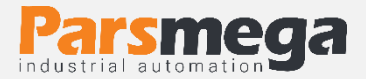

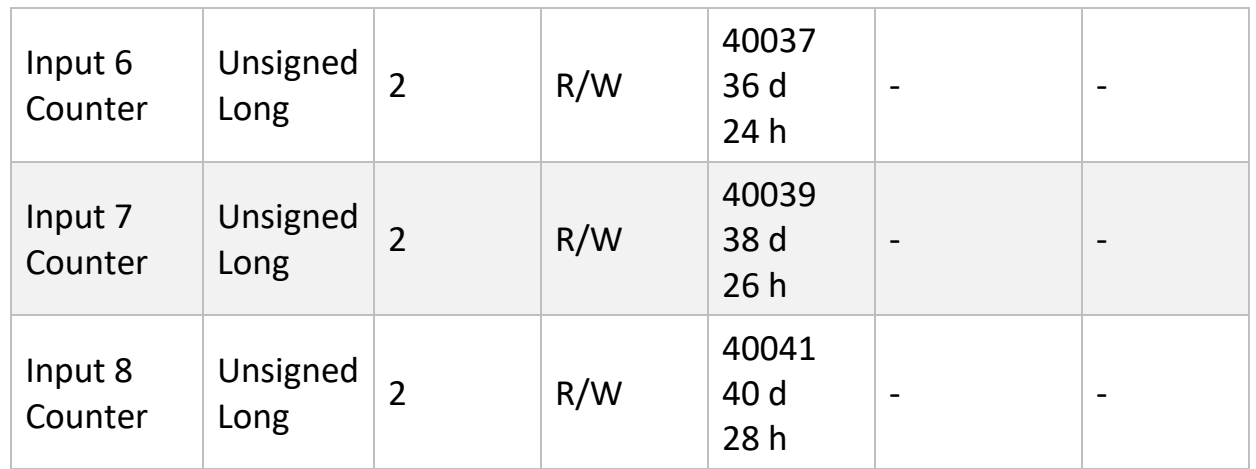

#### <span id="page-12-0"></span>6.4 Digital output parameters

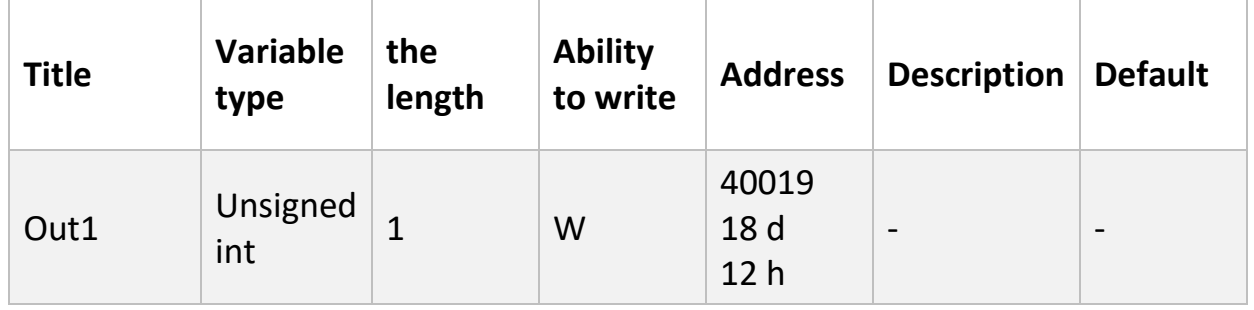

In this address, bit number zero represents the status of the first output and bit number 7 represents the status of output number eight. To activate each output, the corresponding bit must be set to one, and to disable the outputs, the corresponding bit must be set to zero.